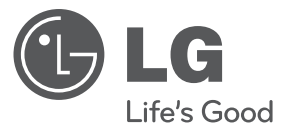

# دليل المالك DVD المحمول

ً يرجى االطالع على دليل المالك هذا جيدا قبل تشغيل جهازك واالحتفاظ به للرجوع إليه في المستقبل.

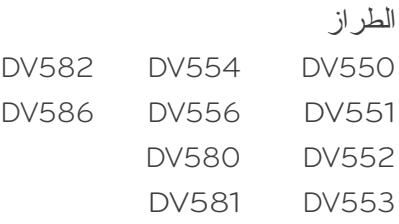

P/NO: MFL62884522

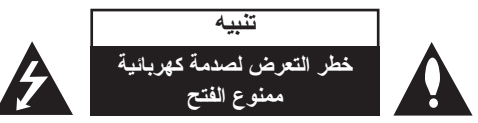

**تنبيه**: لتقليل خطر التعرض لصدمة كهربائية. ال تنزع الغطاء )أو الجزء الخلفي(. ال توجد بالداخل قطع يمكن للمستخدم صيانتها. عليك االستعانة بموظفي الصيانة المؤهلين للقيام بأعمال الصيانة.

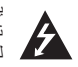

يهدف رمز الفلاش المضييء هذا - الذي يحتوي على رأس سهم موجود بداخل مثلث متساوي الأضلاع - إلى تنبيه المستخدم إلى وجود جهد كهربائي خطير بدون مادة معزولة داخل الصندوق الحاوي للمنتج، وهو ما يكفي لتشكيل خطر ينبئ بحدوث صدمة كهربائية ألي شخص.

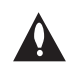

تهدف علامة التعجب الموجودة بداخل مثلث متساوي الأضلاع إلى تتبيه المستخدم بوجود تعليمات تشغيل وصيانة )خدمة( هامة ضمن التعليمات المرفقة مع هذا المنتج.

**تحذير**: لتجنب خطر حدوث حريق أو صدمة كهربائية، ال تعرض هذا الجهاز للمطر أو الرطوبة.

**تحذير**: ال تقم بتركيب هذا الجهاز داخل مكان ضيق كخزانة كتب أو أي قطعة أثاث مشابهة.

**تنبيه**: لا تسد أياً من فتحات التهوية. قم بتركيب الجهاز وفقاً لتعليمات الجهة المصنعة. تهدف المنافذ والفتحات الموجودة بالهيكل الخارجي إلى توفير التهوية وضمان تشغيل جيد للمنتج وحمايته من السخونة الزائدة. بجب ألا تُسد هذه الفتحات مطلقاً بوضع المنتج على السرير أو الأريكة أو البساط أو غير ذلك من الأسطح المشابهة. يجب عدم وضع هذا المنتج في حيز مدمج مثل خزانة الكتب أو األرفف إال في حالة توفر تهوية جيدة أو االلتزام بتعليمات الجهة المصنعة.

> **تنبيه**: يستخدم هذا المنتج أحد أنظمة الليزر. لضمان االستخدام السليم لهذا المنتج، يرجى ً قراءة دليل المستخدم بعناية واالحتفاظ به للرجوع إليه مستقبال. إذا احتاجت الوحدة إلى الصيانة، فاتصل بمركز خدمة معتمد.

قد ينتج عن استخدام مفاتيح التحكم أو أدوات الضبط أو اإلجراءات غير المحددة هنا إلى التعرض إلى إشعاع خطير. لتجنب التعرض المباشر لشعاع الليزر، ال تحاول فتح الصندوق الحاوي للمنتج. يصدر شعاع ليزر مرئي عند فتحه. ال تركز نظرك في شعاع الليزر.

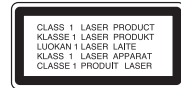

**تنبيه**: يجب عدم تعريض الجهاز للماء )المتساقط أو المتناثر(، وعدم وضع أية أشياء ممتلئة بالسوائل كأواني الزهور، على **احتياطات السالمة** الجهاز.

#### **تنبيه بخصوص سلك الطاقة**

#### **يوصى بوضع معظم األجهزة على دائرة مخصصة؛.**

بمعنى وجود دائرة ذات منفذ واحد ال تزود سوى هذا الجهاز فقط بالطاقة وليس بها أية منافذ إضافية أو دوائر فرعية. راجع صفحة المواصفات الواردة في دليل المالك زيادةً في التأكيد.

لا تُحمّل منافذ النيار بالحائط فوق طاقتها. منافذ التيار بالحائط التي تحمل فوق طاقتها أو منافذ التيار بالحائط أو أسلاك الاستطالة المفكوكة أو التالفة، أو أسلاك الطاقة البالية أو عوازل الأسلاك التالفة أو المشروخة تُعتبر مصادر خطر ٍ قد ينجم عن أي من هذه الحالات صدمة كهربية أو حريقًا. قم على فترات منتظمة بفحص سلك الجهاز الموجود لديك وإذا اتضح من شكله أنه تالف أو فاسد، فقم بنزعه من المقبس وتوقف عن استخدام الجهاز واجعل أخصائي صيانة معتمد يقوم بتغيير السلك بقطعة غيار مضبوطة.

احمي سلك الطاقة من سوء االستخدام المادي أو الميكانيكي مثل تعرضه للثني أو اللي أو القرص أو غلق الباب عليه أو السير فوقه.

أعط اهتماماً خاصاً للمقابس ومنافذ الحائط والنقطة التي يخرج عندها السلك من الجهاز .

لفصل الطاقة من مصدر الطاقة الرئيسي، اسحب للخارج قابس سلك المصدر الرئيسي. عند تركيب الجهاز، تأكد من سهولة الوصول إلى القابس.

#### هذا الجهاز مزود ببطارية محمولة أو بطارية مختزنة.

#### **الطريقة األمنة إلزالة البطارية أو مجموعة البطارية من الجهاز:**

انزع البطارية أو مجموعة البطارية القديمة واتبع الخطوات بترتيب عكسي للتركيب. لتجنب تلويث البيئة وتعريض صحة اإلنسان والحيوان للخطر المحتمل، ضع البطارية أو مجموعة البطارية القديمة في الوعاء المالئم وتخلص منه في نقاط التجميع المعينة لذلك. تخلص من البطاريات أو البطارية مع النفايات األخرى. يوصى باستخدام بطاريات وبطاريات مختزنة لألنظمة المحلية بدون تعويض.

يجب أال يتعرض الجهاز لحرارة شديدة مثل أشعة الشمس أو الحريق أو ما شابه ذلك.

**صنع بترخيص من معامل دولبي Laboratories Dolby. العالمات Dolby والرمز D-double هي عالمات تجارية لـ Laboratories Dolby.**

**إن دي في دي لوج "Logo DVD "عالمة تجارية خاصة لشكل الدي في دي DVD/ مؤسسة لوج للتوكيل.** 

**ُستخدم بموجب ترخيص. DivX)R )هي عالمة تجارية مسجلة لشركة DivX ت**

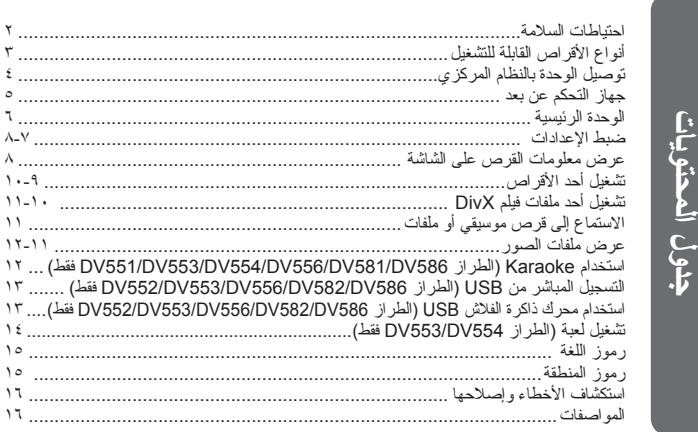

### **أنواع األقراص القابلة للتشغيل**

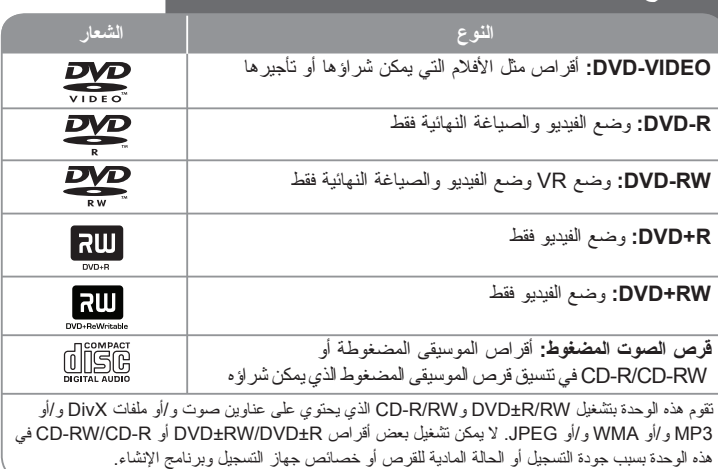

**حول عرض رمز** 

قد يظهر " " على شاشة التلفزيون أثناء التشغيل ويشير إلى أن الوظيفة التي تم شرحها في دليل المالك هذا غير متاحة في ذلك القرص.

### **رموز المنطقة**

تحتوي هذه الوحدة على كود المنطقة مطبوعاً على الجزء الخلفي. لا تستطيع هذه الوحدة تشغيل إلا أقراص DVD التي عليها نفس الملصق الموجود في مؤخرة الوحدة أو كلمة "ALL( "جميع األقراص(. • تحتوي معظم أقراص DVD على شكل كروي يوجد بداخله رقم أو أكثر يظهر بوضوح على الغطاء. البد أن يطابق هذا الرقم رمز المنطقة الموجود على الوحدة، وإال سيتعذر تشغيل القرص. • إذا حاولت تشغيل قرص DVD به كود منطقة مختلف عن الرمز الموجود على المشغل الخاص بك، فستظهر رسالة "Check Regional Code" (تحقق من كود المنطقة) على شاشة التلفزيون.

### **حقوق النشر**

يحظر بحكم القانون نسخ أو بث أو عرض أو البث عبر الكابل أو العرض العام أو تأجير المواد المحمية بحقوق النشر دون ترخيص. يحتوي هذا المنتج على وظيفة الحماية ضد النسخ المطورة بواسطة شركة Macrovision. حيث يتم تسجيل إشارات الحماية ضد النسخ على بعض األقراص. وعند تسجيل هذه ً األقراص أو تشغيل صورها، سوف يظهر تشويشا بالصورة. يتضمن هذا المنتج تكنولوجيا حماية حقوق النشر المحمية بموجب براءات االختراع األمريكية وحقوق الملكية الفكرية األخرى. يجب أن يكون ً استخدام تكنولوجيا حماية حقوق النشر مرخصا من قبل شركة Macrovision ً ، ومخصصا لالستخدام المنزلي واستخدامات العرض األخرى المحدودة فقط، ما لم ترخص شركة Macrovision بخالف ذلك. تحظر الهندسة العكسية أو تفكيك الجهاز.

ً ينبغي أن يالحظ المستهلكون أن جميع أجهزة التلفزيون عالية الدقة ليست متوافقة تماما مع هذا المنتج وقد تتسبب في ظهور زيف في الصورة. في حالة مشاكل صورة المسح التزايدي 525 أو 625، يوصى بأن يقوم المستخدم بتحويل التوصيل إلى خرج "الدقة القياسية". إذا كانت هناك أية تساؤالت بخصوص توافق جهاز التلفزيون الخاص بنا مع موديل الوحدة p525 وp،625 فبرجاء االتصال بمركز خدمة العمالء التابع لنا.

### **توصيل الوحدة بالنظام المركزي**

### **توصيل الصوت الصورة**

تحتوي مقابس صوت/صورة الوحدة على أكواد ملونة )صفراء للصورة وحمراء للصوت في الجهة اليمنى وبيضاء للصوت في الجهة اليسرى). إذا كان تلفزيونك به دخل واحد للصوت (أحادي)، فقم بتوصيله بمقبس الصوت الأبسر (الأبيض ) الموجود في الوحدة.

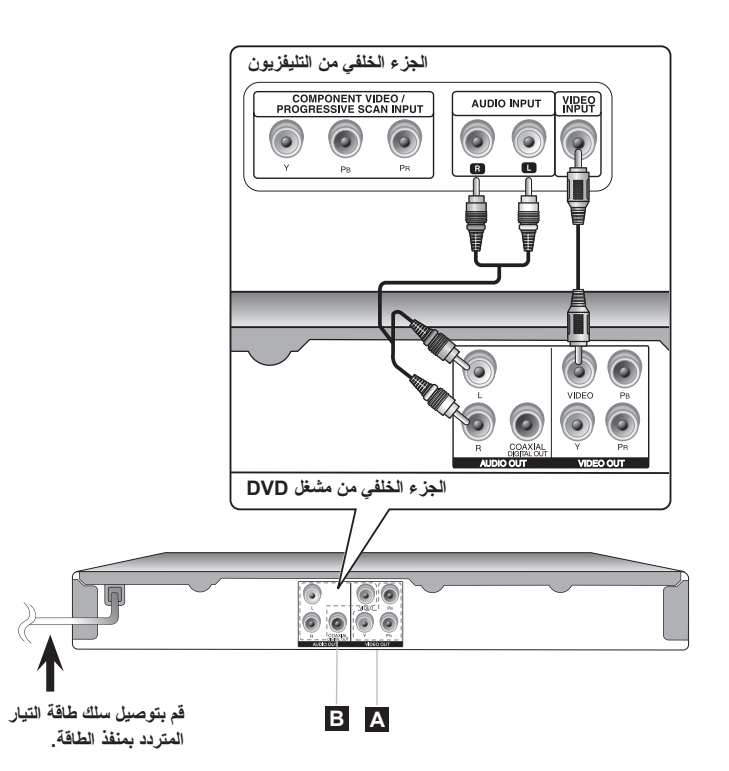

### **توصيل الوحدة بالنظام المركزي - يمكنك فعل المزيد**

### **A توصيل مكونات الفيديو**

قم بتوصيل مقابس دائرة الإخراج (فيديو / ماسح ضوئي تزايدي مدخل ثلاثي الأطراف (YPBPR) الموجودة بالجهاز بمقابس الإدخال المقابلة لها بتلفازك ٬ مستخدماً كابل فيديو/ مدخل ثلاثي الأطراف )YPBPR).

- إنك الزلت في حاجة إلى توصيل كابالت الصوت اليسرى واليمنى بالتلفزيون أو كابل الصوت الرقمي باالستريو.
	- إذا قبل التلفزيون إشارات التنسيق التزايدي، فالبد أن تستخدم هذا التوصيل وتضبط ]Scan Progressive( ]المسح التزايدي( على ]On( ]تشغيل( الموجود في قائمة اإلعداد. )انظر صفحة 7(

### **توصيل خرج الصوت الرقمي B**

قم بتوصيل مقبس DIGITAL AUDIO OUTPUT (خرج الصوت الرقمي) في الوحدة بالمقبس المتناظر في مضخم الصوت.

- إذا لم يتطابق تتسيق صوت الإخراج الرقمي مع إمكانيات مضخم الصوت، فسيصدر المضخم صوتًا قويًا مشوشًا أو لا يصدر صوتًا على الإطلاق.
- لرؤية تنسيق الصوت في القرص الحالي ضمن المعلومات المعروضة على الشاشة، اضغط على AUDIO.
- ال تقم هذه الوحدة بعمل تشفير داخلي )قناتين( لمسار صوت DTS. للتمتع بصوت محيطي متعدد القنوات DTS، فالبد أن توصل هذه الوحدة بمضخم صوت متوافق مع DTS من خالل خرج صوت رقمي في هذه الوحدة.

### **جهاز التحكم عن بعد**

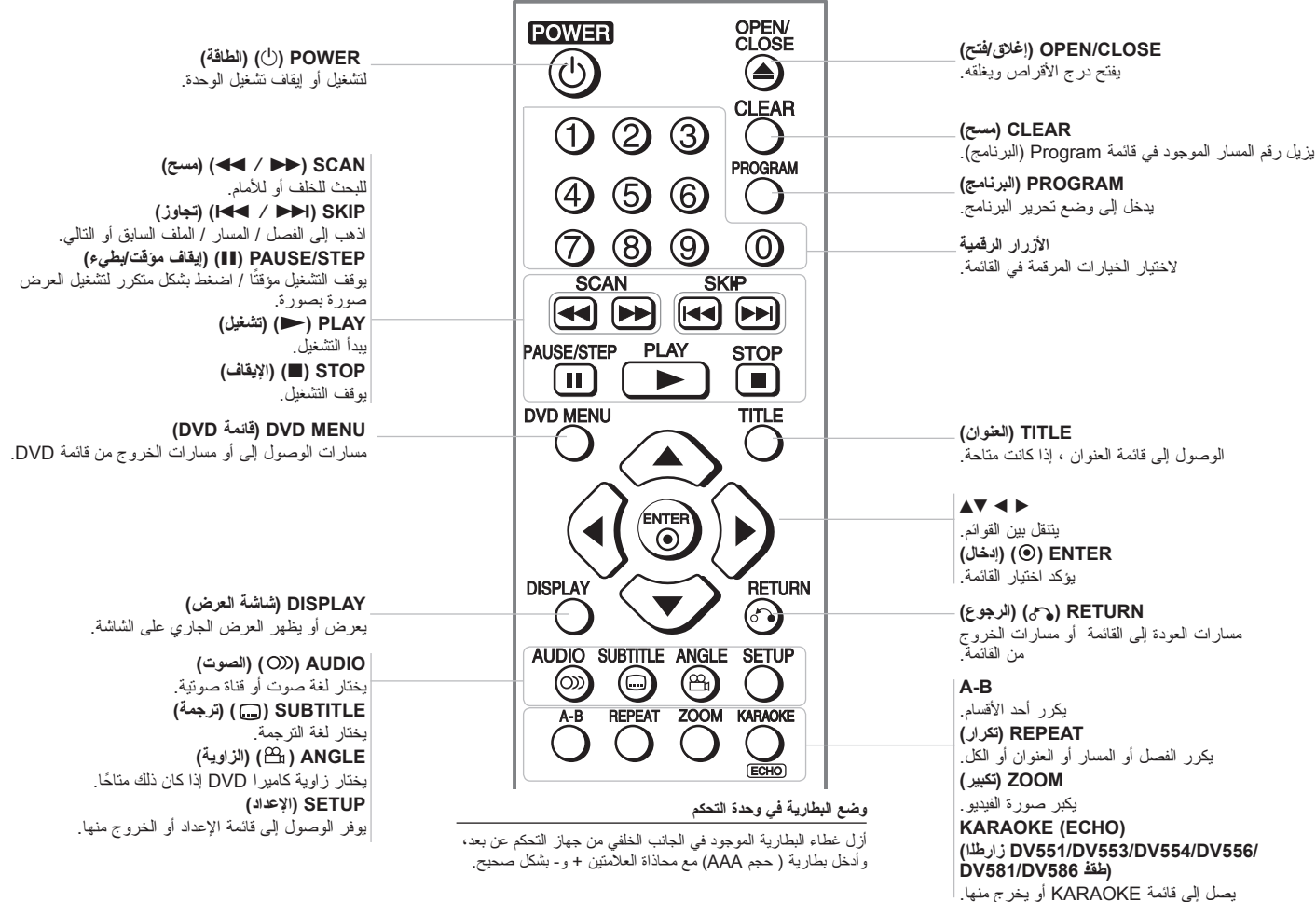

### **الوحدة الرئيسية**

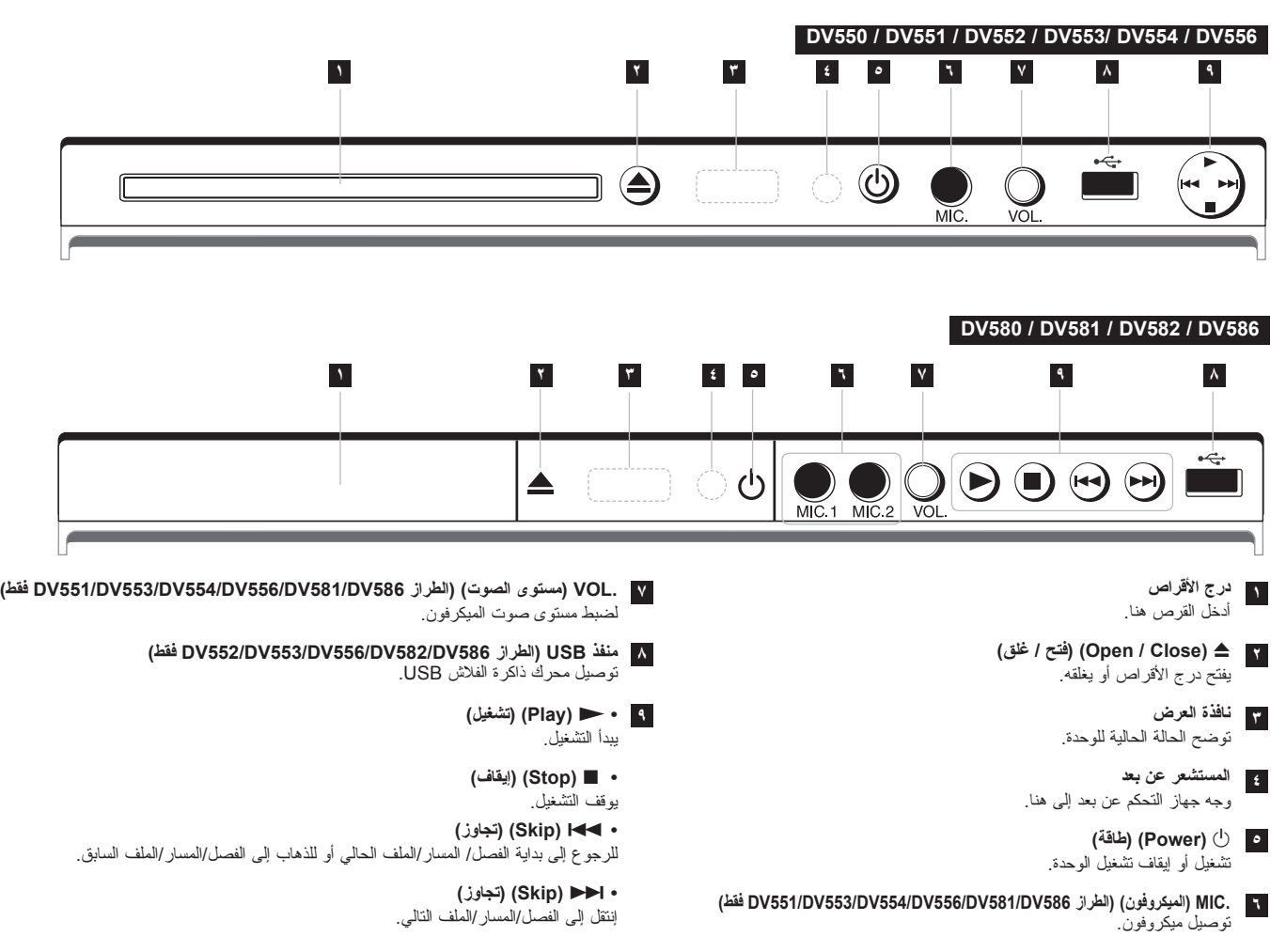

 $\odot$ 

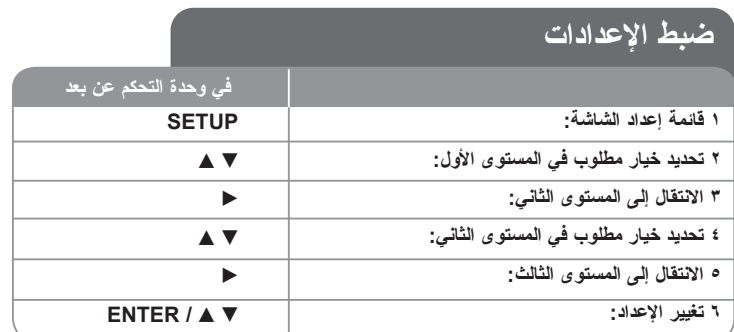

### **ضبط اإلعدادات – يمكنك فعل المزيد**

### **عندما تقوم بالتشغيل للمرة األولى )اختياري(**

ستظهر قائمة اختيار اللغة عندما تقوم بتشغيل الوحدة للمرة األولى. البد أن تختار لغة الستخدام الوحدة. استخدم B b vV لتحديد إحدى اللغات ثم اضغط على **ENTER** وستظهر قائمة التأكيد. اضغط على B b لتحديد ]إدنال[ ثم اضغط على **ENTER**.

### **ضبط إعدادات اللغة**

**لغة القائمة -** حدد لغة لقائمة Setup( اإلعداد( والعرض على الشاشة.

**صوت القرص/الترجمة/القائمة –** تحديد إحدى اللغات من أجل صوت القرص / الترجمة / القائمة.

]أصلي[: تشير إلى اللغة األصلية التي تم تسجيل القرص بها. ]أخرى[: لتحديد لغة أخرى، اضغط على األزرار الرقمية ثم اضغط على **ENTER** إلدخال الرقم المتماثل المكون من أربعة أعداد وفقًا لقائمة كود اللغة. (راجع صفحة ١٥) إذا ارتكبت خطأ أثناء إدخال الرقم، فاضغط على **CLEAR**( مسح( لحذف األرقام ثم قم بتصحيحه. [ابقاف تشغيل] (من أجل ترجمة القرص): إيقاف تشغيل الترجمة.

### **ضبط إعدادات العرض.**

**مظهر التلفزيون –** حدد نسبة عرض الشاشة إلى ارتفاعها والتي سيتم استخدامها وفقًا لشكل شاشة التلفزيون الخاص بك.

> [4:3]: حدده عند توصيل جهاز تليفزيون نسبة عرضه للصورة هي النسبة القياسية 4:3. ]16:9[: حدده عند توصيل جهاز تليفزيون نسبة عرضه .16:9

**وضع العرض** – إذا حددت ،4:3 فإنك ستحتاج إلى تحديد الطريقة التي ترغب أن يتم بها عرض برامج الشاشة واألفالم في شاشة التلفزيون الخاص بك.

]Letterbox]: يعرض صورة شاشة عريضة مع وجود أشرطة سوداء في الجزء العلوي والسفلي من الشاشة.

]Panscan]: يمأل ذلك الشاشة الكاملة 4:3 مع اقتصاص الصورة حسبما يلزم.

**المسح التزايدي )بالنسبة لتوصيالت مكون الفيديو( –** يحدد ما إذا كانت مقابس COMPONENT/ PROGRESSIVE SCAN OUTPUT (خرج المكون/المسح التزايدي) تخرج إشارة تزايدية. إذا قبل التلفزيون الخاص بك إشارات التنسيق التزايدي، فإنك ستستمتع بإنتاج ألوان دقيقة وصورة ذات جودة عالية عن طريق تحديد ]تشغيل[ إذا لم يقبل التلفزيون الخاص بك إشارات التنسيق التزايدي، حدد [يقاف تشغيل] إذا قمت بضبط المسح التز ايدي على [تشغيل] عن طريق الخطأ ولابد أن تعيد ضبط الوحدة. قم أولاً بإزالة القرص من الوحدة. بعد ذلك، استمر في الضغط على **STOP**( إيقاف( لمدة خمس ثواني. ستتم استعادة خرج الفيديو إلى الضبط القياسي وستظهر صورة في التلفزيون.

### **ضبط إعدادات الصوت**

**MPEG / DTS / Digital Dolby –** يحدد نوع إشارة الصوت الرقمي عند استخدام مقبس DIGITAL AUDIO OUTPUT (إخراج الصوت الرق*مي).* 

]Bitstream]: حدده عندما تقوم بتوصيل قابس OUTPUT AUDIO DIGITAL( خرج الصوت الرقمي( في هذه الوحدة بمضخم به جهاز فك تشفير مدمج Digital Dolby أو DTS أو MPEG.

]PCM(]من أجل MPEG / Digital Dolby): حدده عندما تقوم بتوصيل مقبس OUTPUT AUDIO DIGITAL( خرج الصوت الرقمي( في هذه الوحدة بمضخم ال يوجد به جهاز فك تشفير مدمج Digital Dolby أو MPEG.

]إيقاف تشغيل[ )من أجل DTS): حدده عندما تقوم بتوصيل مقبس OUTPUT AUDIO DIGITAL( خرج الصوت الرقمي( في هذه الوحدة بمضخم ال يوجد به جهاز فك تشفير مدمج DTS.

**التردد العيني )التردد( –** يحدد التردد العيني لإلشارة الصوتية.

[48 كيلو هرنز ]: دائمًا ما يتم تحويل الإشارات الصوتية إلى 48 كيلو هرنز . ]96 كيلو هرتز[: يتم إخراج اإلشارات الصوتية بتنسيقها األصلي.

**DRC( التحكم في النطاق الديناميكي( –** توضيح الصوت عند خفض مستوى الصوت )Digital Dolby الرقمي). اضبطه على [تشغيل] للحصول على هذا التأثير.

**Vocal( الطراز 582DV580/DV552/DV550/DV فقط(** - اضبط على ]تشغيل[ عندما وجود قرص karaoke DVD متعدد القنوات. ستندمج قنوات karaoke في القرص داخل صوت الستريو الطبيعي.

#### **ضبط إعدادات القفل**

يجب أن تضبط خيار ]كود المنطقة[ الستخدام خيارات القفل. حدد خيار ]كود المنطقة[ ثم اضغط على B. أدخل كلمة مرور مكونة من أربعة أعداد واضغط على **ENTER**. أدخله مرة أخرى ثم اضغط على **ENTER** للتأكيد. ً أثناء إدخال الرقم، فاضغط على **CLEAR** لتصحيحه. إذا كنت قد ارتكبت خطأ

ً يمكنك إعادة تعيين كلمة المرور إذا نسيتها. قم أوال بإزالة القرص من الوحدة. اعرض قائمة اإلعداد ثم أدخل الرقم المكون من 6 ـأعداد "210499". تظهر "CLr P "في نافذة العرض ويتم حذف كلمة المرور.

> **التصنيف –** حدد مستوى التصنيف. كلما انخفض المستوى، كلما زادت دقة التصنيف. حدد ]إلغاء القفل[ لتعطيل التصنيف.

> > **كلمة المرور –** تضبط أو تغير كلمة المرور الخاصة بإعدادات القفل.

]جديد[: أدخل كلمة مرور جديدة مكونة من 4 أعداد باستخدام األزرار الرقمية ثم اضغط على **ENTER** )إدخال(. أدخل كلمة المرور مرة أخرى للتأكيد.

]تغيير[: أدخل كلمة المرور الجديدة مرتان بعد إدخال كلمة المرور الحالية.

**كود المنطقة –** حدد كودًا لإحدى المناطق الجغر افية كمستوى لتصنيف التشغيل. ويحدد ذلك مقاييس المنطقة المستخدمة لتصنيف أقراص DVD التي يتم التحكم فيها بواسطة القفل العائلي. )انظر صفحة 15(

**اضبط اإلعدادات األخرى (**

**.E.L.B( تمديد المستوى األسود( -** لتحديد المستوى األسود لصور التشغيل. قم بتحديد المفضل لديك وقدرة الشاشة.

**سرعة التسجيل )الطراز 586DV582/DV556/DV553/DV552/DV فقط(** – يمكنك اختيار حجم البيانات لتسجيلها مباشرة إلي USB. حجم البيانات األكبر سرعة التسجيل يعطي جودة صوت أفضل ولكنه يستخدم مساحات أكبر على مسار USB فالش. للتسجيل المباشر على USB, انظر ص .13

**النقاط )الطراز 586DV581/DV556/DV554/DV553/DV551/DV فقط(** – يمكنك رؤية النقاط بعد ً إنشاد أغنية باستخدام الميكروفون. حدد ]تشغيل[ الستخدام هذه الميزة. ال تظهر النقاط إال عند االنتهاء تماما من أحد الفصول أو العناوين أو المسارات. تنطلق صافرة عند النقاط المرتفعة.

#### **DivX VOD**

معلومات عن فيديو DivX : DIVX ®هو تنسيق فيديو رقمي تم إنشاؤه عن طريق شركة DivX. ً هذا الجهاز معتمد رسميا من DivX لتشغيل فيديو DivX. زوروا موقع الويب com.divx.www للمزيد من المعلومات وأدوات البرامج لتحويل الملفات الخاصة بك إلى ملفات فيديو DivX.

معلومات عن فيديو DIVX ُ عند الطلب: هذا الجهاز المعتمد من DivX ®يجب تسجيله لتشغيل محتوى فيديو DivX عند الطلب )VOD). للحصول على رمز التسجيل، قم بتعيين موضع قسم ]VOD DivX ]في قائمة ]إعداد[. اذهب إلى موقع الويب com.divx.vod واستخدم هذا الرمز الستكمال عملية التسجيل وتعلم المزيد عن DivX VOD

> ]تسجيل DivX]: يعرض رمز التسجيل للمشغل الخاص بك. ]إلغاء التسجيل Divx]: قم بإلغاء تسجيل المشغل الخاص بك واعرض رمز إلغاء التسجيل.

ًامدختسم ةدحولا هذهب باعلألا ليغشت كنكمي - **Game) طقف 554DV553/DV زارطلا) -** .دعب نع مكحتلا زاهج

باعلأل (14 ةحفص يف «باعلألا» رظنا) [ديدحت]: تظهر قائمة باأللعاب على شاشة التلفزيون.

### **عرض معلومات القرص على الشاشة**

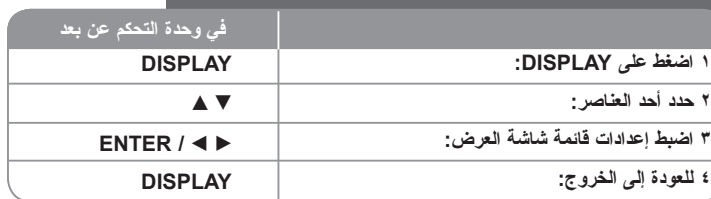

### **ENTERعرض معلومات القرص على الشاشة – يمكنك فعل المزيد**

يمكنك اختيار أي عنصر بالضغط على vV وتغيير أو اختيار اإلعداد بالضغط على B b أو باستخدام األزرار الرقمية (0-9).

رقم العنوان الحالي )أو المسار(/ العدد اإلجمالي للعناوين )أو المسارات(  $117+$ 

> رقم الفصل الحالي/ العدد اإلجمالي للفصول  $01/14$

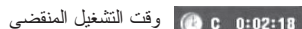

ُ إجمالي الوقت المحدد للعنوان/الملف الحالي  $0:49:07$  $\begin{array}{c}\n 1. ENG \\
DCD \\
2/0 CH\n\end{array}$  لغة أو قناة الصوت المختارة  $\Omega$ 

 الترجمة المختارة Off

 $1/1$ 

الزاوية المختارة/العدد اإلجمالي للزوايا

### **الرمز المستخدم في هذا الدليل**

- **ALL** جميع األقراص والملفات المدرجة ة أدناه**ACD** أقراص الصوت المضغوطة
	- **DVD** DVD وRW/R±DVD المصاغة نهائيا
		-
		-
	- **3MP** ملفات 3MP **DivX** ملفات DivX
		- **WMA** ملفات WMA
	- ً **G-CD** أقراص G-CD
		-
		-

 $($   $\wedge$   $)$ 

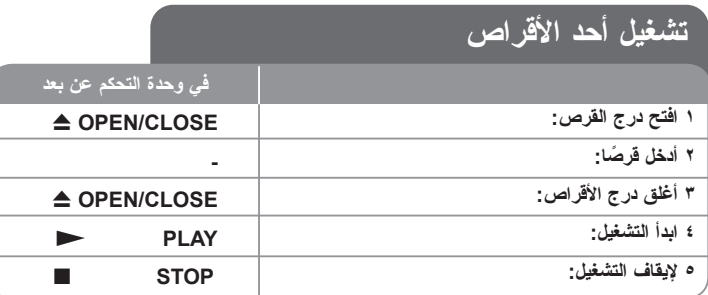

### **تشغيل أحد األقراص - يمكنك فعل المزيد**

#### **يوقف التشغيل**

تقوم الوحدة بالتسجيل من النقطة التي تم الإيقاف عندها، ويتوقف ذلك على القر صيظهر " ■ II " على الشاشة لفترة وجيزة. اضغط على (N و PLAY) (تشغيل) لاستئناف التشغيل (من نقطة المشهد). إذا ضغطت مرة أخرى على (STOP (■) (إيقاف) أو قمت بتفريغ القرص (تظهر "■" في الشاشة)، فستقوم الوحدة بمسح نقطة التوقف (■II = استئناف إيقاف، ■ = إيقاف كامل) وقد يتم مسح نقطة الاستئناف عند الضغط على أحد الأزرار (على سبيل المثال POWER (الطاقة) أو

OPEN/CLOSE) (فتح/غلق) أو غير ذلك)

### **تشغيل قرص DVD به قائمة DVD**

تحتوي معظم أقراص DVD على قائمة يتم تحميلها أوال قبل بدء تشغيل الفيلم. يمكنك التنقل عبر هذه القوائم باستخدام B b vV أو الزر الرقمي لتحديد االختيار المطلوب. اضغط على **ENTER** لالختيار.

### **تشغيل قرص VR DVD**

ستقوم هذه الوحدة بتشغيل RW-DVD الذي يتم تسجيله باستخدام تنسيق تسجيل فيديو )VR). عندما تدخل أحد أقراص VR DVD، ستظهر القائمة على الشاشة. استخدم vV لتحديد عنوان، ثم اضغط على (N (**PLAY** )تشغيل(. لعرض قائمة VR-DVD، اضغط على **MENU DVD**( قائمة DVD )أو **TITLE**( عنوان(. يتم عمل بعض أقراص VR-DVD مع بيانات CPRM من قبل RECORDER DVD( مسجل DVD). ال يدعم المشغل تلك األنواع من األقراص.

### **إنتقل إلى الفصل/المسار/الملف التالي أو السابق ALL**

إضغط على (<) **SKIP** لالنتقال إلى الفصل/المسار/الملف التالي.

- إضغط على (.) **SKIP** للعودة إلى بداية الفصل/المسار/الملف الحالي.
- إضغط على (.) **SKIP** مرتين قصيرتين للعودة إلى الفصل/المسار/الملف السابق.

### **ًا ALL إيقاف التشغيل مؤقت**

اضغط على (PAUSE/STEP (II (إيقاف مؤقت / خطوة) لإيقاف التشغيل مؤقتًا. اضغط على (N (**PLAY**( تشغيل( لمواصلة التشغيل.

### **تشغيل صورة بصورة DivX DVD**

اضغط على (X (**STEP/PAUSE**( إيقاف مؤقت / خطوة( بشكل متكرر لتشغيل صورة بصورة.

### **التشغيل بشكل متكرر ALL**

اضغط على **REPEAT** بشكل متكرر الختيار عنصر سيتكرر. العنوان الحالي أو الفصل أو المجموعة أو المسار سيتم قراءته بشكل متكرر. للعودة إلى التشغيل العادي، اضغط على **REPEAT**( تكرار( لتحديد ]إيقاف تشغيل[.

### **التقديم السريع أو الترجيع السريع 3MP WMA ACD DivX DVD**

اضغط على )M أو m )**SCAN**( مسح( لتشغيل التقديم السريع أو الترجيع السريع أثناء التشغيل. يمكنك تغيير سرعة التشغيل المتنوعة عن طريق الضغط على )M أو m )**SCAN**( مسح( بشكل متكرر. اضغط على (N (**PLAY**( تشغيل( لمواصلة التشغيل بالسرعة العادية.

 $-$  44444  $\div$  444  $\div$  44 $\angle$  / bb  $\rightarrow$  bbb  $\rightarrow$  bbbb  $\rightarrow$  bbbbb  $\div$  DVD, DivX - $44X8 \leftarrow 44X4 \leftarrow 44X2 / P$   $\rightarrow P$   $\rightarrow X4 \rightarrow P$   $\times 8$  : ACD. WMA, MP3 -

### **تكرار جزء معين )B-A )ACD DivX DVD**

اضغط على **B-A** في بداية الجزء الذي تريد تكراره ومرة أخرى في نهايته. سيستمر تكرار الجزء الذي قمت بتحديده. للعودة إلى التشغيل العادي، اضغط على **B-A** لتحديد ]إيقاف تشغيل[.

### **تحديد لغة الترجمة DivX DVD**

أثناء التشغيل، اضغط على ) ( **SUBTITLE**( ترجمة( بشكل متكرر لتحديد لغة الترجمة المطلوبة.

### **المشاهدة من زاوية مختلفة DVD**

إذا ظهر مؤشر الزاوية على الشاشة لبرهة، فيمكنك تحديد زاوية كاميرا مختلفة عن طريق الضغط على ) ( **ANGLE**( الزاوية( بشكل متكرر.

### **االستماع إلى صوت مختلف G-CD DivX DVD**

أثناء التشغيل/ اضغط على ) ( **AUDIO**( الصوت( بشكل متكرر للتنقل بين لغات الصوت المتاحة أو القنوات أو طرق التشفير.

### **خفض سرعة التشغيل DivX DVD( التقديم لألمام فقط(**

أثناء <sub>ل</sub>يقاف التشغيل مؤقتًا، اضغط على (ح≢) SCAN (مسح) لخفض سرعة التشغيل الأمامي<sub>.</sub> يمكنك تغيير سرعة التشغيل المتنوعة عن طريق الضغط على )M )**SCAN**( مسح( بشكل متكرر. اضغط على (N (**PLAY**( تشغيل( لمواصلة التشغيل بالسرعة العادية.

#### **مشاهدة صورة فيديو مكبرة DivX DVD**

أثناء التواجد في وضع التشغيل أو اإليقاف المؤقت، اضغط على **ZOOM**( تكبير( بشكل متكرر لتحديد وضع التكبير. يمكنك التنقل خالل الصورة المكبرة/المصغرة باستخدام أزرار B vVb. اضغط **CLEAR**( مسح( للخروج. (100% → 200% + 300% + 100%)

#### **عرض قائمة العنوان DVD**

اضغط على **TITLE**( العنوان( لعرض قائمة عناوين القرص؛ إذا كانت متاحة.

#### **عرض قائمة DVD DVD**

اضغط على قائمة **MENU DVD**( قائمة DVD )لعرض قائمة القرص إذا كانت متاحة.

### **بدء التشغيل من الوقت المحدد DivX DVD**

البحث عن نقطة البدء لكود الوقت الذي تم إدخاله. اضغط على **DISPLAY**( شاشة العرض( ثم حدد رمز الساعة. أدخل الوقت واضغط على **ENTER**. فعلى سبيل المثال، للبحث عن أحد المشاهد عند ساعة واحدة و10 ًا، فاضغط على **CLEAR** دقائق و20 ثانية، أدخل "11020" واضغط على **ENTER** ً . إذا أدخلت رقما خاطئ لإلدخال مرة أخرى.

### **ذاكرة المشهد األخير ACD DVD**

تقوم هذه الوحدة بحفظ المشهد الأخير من القرص الأخير الذي يتم عرضه. ويبقى المشهد الأخير في الذاكرة حتى لو قمت بإخراج القرص من المشغل أو إيقاف تشغيله. إذا قمت بتحميل قرص تم حفظ المشهد به، فسيتم استدعاء ً هذا المشهد أوتوماتيكيا.

#### **شاشة التوقف**

تظهر شاشة التوقف عندما تترك الوحدة في وضع Stop (الإيقاف) لمدة حوالي خمس دقائق. إذا تم عرض شاشة ً التوقف لمدة خمس دقائق، فستوقف الوحدة أوتوماتيكيا تشغيلها من تلقاء نفسها.

#### **تحديد النظام**

ً يجب عليك تحديد وضع النظام المناسب لنظام التليفزيون لديك. أخرج أي قرص قد يكون موجودا في الوحدة واضغط باستمرار على (X (**STEP/PAUSE**( إيقاف مؤقت/خطوة( ألكثر من خمس ثوان لتتمكن من تحديد نظام )PAL و NTSC أو AUTO).

## قرص مختلط أو (محرك ذاكرة فلاش\_الطراز DV552/DV553/DV556/DV582/DV588<br>– تافلم DivX وMP3/WMA. و PEG.

عند تشغيل أحد األقراص أو محرك ذاكرة فالش USB يحتوي على ملفات DivX وWMA3/MP وJPEG ًمعا، يمكنك تحديد أي قائمة من الملفات ترغب في تشغيلها عن طريق الضغط على **TITLE**.

### **تشغيل أحد ملفات فيلم DivX**

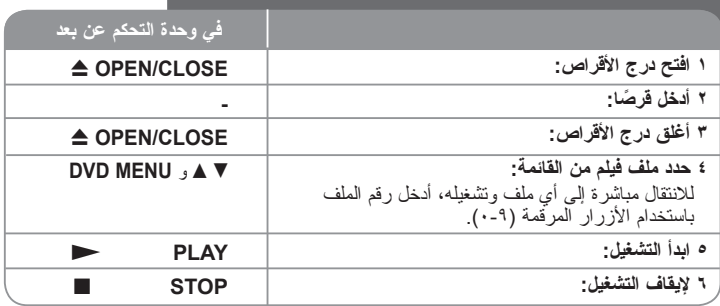

### **تشغيل أحد ملفات فيلم DivX – يمكنك فعل المزيد**

**تغيير ضبط الحرف لعرض ترجمة <sup>R</sup>DivX بالشكل الصحيح** 

اضغط مع الاستمرار على **SUBTITLE** (ترجمة) لمدة ٣ ثوان تقريباً أثناء التشغيل. سيظهر كود اللغة. اضغط على B b لتحديد كود لغة آخر حتى يتم عرض الترجمة بالشكل الصحيح ثم اضغط على **ENTER**.

#### **متطلبات ملف DivX**

- يتوقف توافق ملف DivX مع هذا المشغل على القيود التالية:
- حجم الدقة المتاح: 720 × 576 )العرض × االرتفاع( بكسل
	- ًا. أسماء ملف DivX والترجمة محصورة في 20 حرف
	- امتدادات ملف DivX :" .avi "و".mpg "و".mpeg"
- ملف ترجمة DivX القابل للتشغيل: (txt. / srt. (SubRip و(smi. (SAMI و
	- (ssa/.txt.) و MicroDVD (.sub/.txt) و (MicroDVD (.sub
- (sub/txt.) DVD Subtitle System (.txt) و TMPlayer (.txt) و DVD Subtitle System (.txt
- تنسيق Codec القابل للتشغيل: "xx3.DIVX "و"xx4.DIVX "و"xx5.DIVX "و"43MP "و"IVX3 "
	- يتم دعم وظيفة التشغيل فقط باستخدام ملف 6.0 DivX في الوحدة.
	- تنسيق الصوت القابل للتشغيل: "Digital Dolby "و"DTS "و"PCM "و"3MP "و"WMA"
	- التردد العيني: ضمن 8 إلى 48 كيلو هرتز )3MP)، ضمن 32 إلى 48 كيلو هرتز )WMA)
	- معدل البت: ضمن 8 إلى 320 كيلو بت في الثانية )3MP)، ضمن 32 إلى 192 كيلو بت في الثانية )WMA)، أقل من 4 ميجا بت لكل ثانية )ملف DivX)
		- RW/R-CD، تنسيق RW/R±DVD9660: ISO
		- الحد الأقصى للملفات/المجلد: أقل من ٦٠٠ (الرقم الإجمالي للملفات والمجلدات)

• الحد الأقصى للملفات/المجلد: أقل من ٦٠٠ (الرقم الإجمالي للملفات والمجلدات)

• هذا المشغل ال يدعم الملفات المسجلة باستخدام 1\*GMC أو 2\*Qpel. وهي أساليب لترميز الفيديو في المعيار 4MPEG، مثل تلك الخاصة بـ DivX. \*1 GMC - تصحيح الحركة العالمي

\*2 Qpel - ربع بكسل

### **االستماع إلى قرص موسيقي أو ملفات**

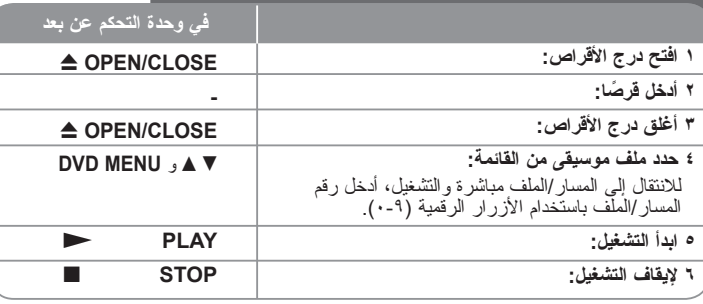

## **االستماع إلى قرص موسيقي أو ملفات - يمكنك فعل المزيد**

### **إنشاء البرنامج الخاص بك**

يمكنك تشغيل محتويات أحد الأقر اص بالتر تيب الذي تريده عن طريق تنظيم تر تيب الملفات الموسيقية في القرص. إلضافة ملف )ملفات( موسيقية في قائمة البرامج، اضغط على **PROGRAM**( البرنامج( للدخول في وضع تحرير البرنامج )تظهر عالمة **<sup>E</sup>** في القائمة(. حدد ملف الموسيقى المطلوب في ]القائمة[ ثم اضغط على **ENTER** إلضافة الملف الموسيقي إلى قائمة البرامج. حدد أحد ملفات الموسيقى من قائمة البرامج ثم اضغط على **ENTER** لبدء التشغيل المبرمج. لمسح أحد الملفات الموسيقية من قائمة البرامج، حدد الملف الموسيقي الذي تريد مسحه ثم اضغط على **CLEAR**( مسح( في وضع تحرير البرامج. لمسح جميع الملفات الموسيقية من قائمة البرامج، حدد ]All Clear( ]مسح الكل( ثم اضغط على **ENTER** الموجود في وضع تحرير البرنامج. يتم مسح البرنامج عند إزالة القرص أو إيقاف تشغيل الوحدة.

### **تشغيل قرص G-CD**

عندما تدخل قرص G-CD، تظهر قائمة في الشاشة. استخدم vV لتحديد مسار، ثم اضغط على (N (**PLAY**( تشغيل(. لعرض قائمة G-CD أثناء التشغيل، اضغط على (x (**STOP**( إيقاف( مرتان.ال يمكنك عرض قائمة اإلعداد عن طريق الضغط على **SETUP**( اإلعداد( إال عند ظهور قائمة G-CD في شاشة التلفزيون.

### **عرض معلومات الملف )TAG 3ID )**

أثناء تشغيل ملف 3MP يحتوي على معلومات الملف، يمكنك عرض المعلومات عن طريق الضغط على **DISPLAY**( شاشة العرض( بشكل متكرر.

### **متطلب الملف الموسيقي WMA3/MP**

يقتصر توافق WMA3/MP مع هذه الوحدة على ما يلي:

• إمتدادات الملف: "3.mp "و".wma"

• التردد العيني: ضمن 8 إلى 48 كيلو هرتز )3MP)، ضمن 32 إلى 48 كيلو هرتز )WMA)

• معدل البت: ضمن 8 إلى 320 كيلو بت في الثانية )3MP)، ضمن 32 إلى 192 كيلو بت في الثانية )WMA).

• RW/R-CD، تنسيق RW/R±DVD9660: ISO

• الحد الأقصى للملفات/المجلد: أقل من ٦٠٠ (الرقم الإجمالي للملفات والمجلدات)

### **تلميح:**

اضغط واستمر في الضغط على V v لالنتقال إلى الصحفة السابقة أو التالية.

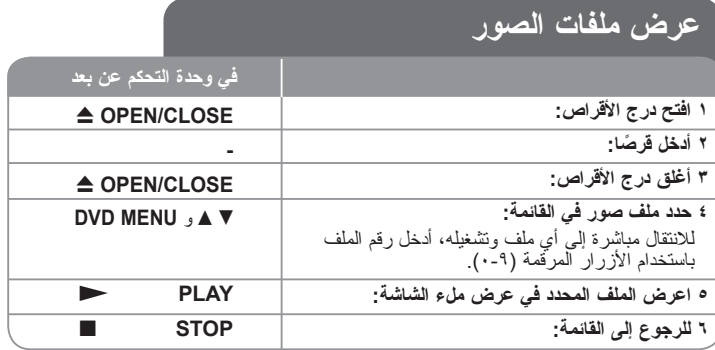

### **عرض ملفات الصور - يمكنك فعل المزيد**

### **عرض ملفات الصور كشريحة عرض**

استخدم B b vV لتمييز رمز ) ( ثم اضغط على **ENTER** لبدء عرض الشريحة. يمكنك تغيير سرعة عرض الشريحة باستخدام B b عند تمييز الرمز ) (.

### **التجاوز إلى الصورة التالية/السابقة**

اضغط على )< أو .( **SKIP**( تجاوز( لعرض الصورة السابقة / التالية.

### **قم بتدوير الصورة**

استخدم ▼▲ لتدوير الصورة بـعرض ملء الشاشة في عكس اتجاه عقارب الساعة أو في اتجاه عقارب الساعة<br>بينما يتم عرض الصورة بملء الشاشة.

### **ًا إيقاف عرض الشريحة مؤقت**

ًا. اضغط على اضغط على (X(**STEP/PAUSE**( إيقاف مؤقت/خطوة( إليقاف عرض الشريحة مؤقت (N(**PLAY**( تشغيل( لمواصلة عرض الشريحة.

ا**لاستماع إلى الموسيقى اثناء عرض الشريحة**<br>بمكنك الاستماع إلى الموسيقى أثناء عرض الشريحة، إذا كان القرص يحتوي على ملفات موسيقى وصور معًا.<br>. استخدم B b vV لتمييز رمز ) ( ثم اضغط على **ENTER** لبدء عرض الشريحة.

#### **مشاهدة صورة مكبرة**

<mark>.</mark><br>في الوقت الذي يتم فيه عرض احدي الصور في عرض ملء الشاشة، اضغط على **ZOOM (**تكبير) بشكل<br>CLEAR (مسح<sub>)</sub> للخروج.<br>CLEAR (مسح) للخروج.

### **متطلب ملف الصور**

يقتصر ملف JPEG المتوافق مع هذه الوحدة على ما يلي: • إمتدادات الملف: ".jpg"

- مقاس الصورة: يوصى بأقل من 2 ميجا بايت
- RW/R-CD، تنسيق RW/R±DVD9660: ISO
- الحد الأقصى للملفات/المجلد: أقل من ٢٠٠ (الرقم الإجمالي للملفات والمجلدات)

### **استخدام Karaoke )الطراز 586DV581/DV556/DV554/DV553/DV551/DV فقط(**

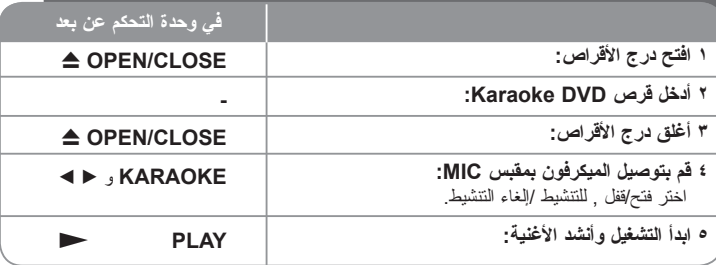

### **استخدام Karaoke - يمكنك فعل المزيد**

#### **اضبط إعدادات قائمة Karaoke**

اضغط على **KARAOKE** لعرض القائمة karaoke. استخدم vV لتحديد أحد الخيارات ثم اضغط على b أو B لضبط قيمة الخيار المحدد. **ECHO( صدى الصوت( –** يمكنك ضبط مستوى صوت صدى الصوت. **MELODY( نغم( –** إذا كنت تريد أن تغني مع كورال خلفي أو أوركسترا غير مصحوبة بنغمة موجه صوتية، فاضبط MELODY (نغم) على Off (إيقاف التشغيل). **VOICE( صوت( –** إذا كنت تريد أن تغني بلحن ثنائي مع مغني karaoke مسجل، فاختر الصوت الذي تريده.

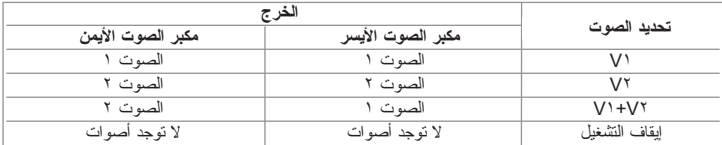

**KEY( النغمة المميزة(** – يمكنك تغيير النغمة المميزة.

**EFFECT( تأثير(** – يمكنك استخدام تأثيرات خاصة.

)OFF(إيقاف تشغيل( T Flanger(تقطيع( T Chorus(الزمة األغنية( T Tremolo T Vibrato)

#### **مالحظات على Karaoke**

- ناقل الصوت »الميكروفون« يعمل إذا كان في الوضع ]ON].
- في حالة عدم استخدام الميكروفون، إضغط على KARAOKE لضبط الميكروفون على وضع إيقاف التشغيل ]OFF].
	- ال تعمل وظائف ميزة karaoke إال مع األقراص التي تتوافق مع karaoke.
		- لمزيد من التفاصيل، راجع التعليمات المرفقة مع القرص.
	- قد نكون قائمتي VOICE (الصوت) وMELODY (النغم) غير متاحتين في بعض أقراص karaoke.
		- قد ال يعمل خيار karaoke ويتوقف ذلك على القرص.

### **التسجيل المباشر من USB )الطراز 586DV582/DV556/DV553/DV552/DV فقط(**

صل مشغل Flash USB بالوحدة قبل التسجيل. قم بتهيئة الخيار [سرعة التسجيل] كما هو مطلوب. (انظر صفحة ٨)

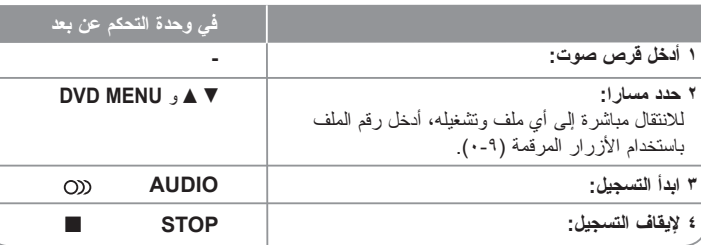

### **الوضع القابل للتسجيل**

يمكنك تسجيل مسارا واحدا مطلوبا أو كل المسارات في قرص الصوت على مشغل Flash USB.

- لتسجيل مسار: اضغط على **AUDIO** في وضع التشغيل أو اإليقاف المؤقت أو استمر في وضع اإليقاف.
	- لتسجيل قرص: اضغط على **AUDIO** في وضع اإليقاف الكامل.
	- لتسجيل قائمة برنامج: في وضع اإليقاف، اضغط على **AUDIO** بعد اختيار مسار في قائمة البرنامج.

### **مالحظات على التسجيل المباشر من USB**

- يتوافر التسجيل فقط لمسارات قرص الصوت.
- إذا استخدمت هذه الوظيفة، سيتم إنشاء مجلد »REC\_CD »تلقائيا في مشغل Flash USB ثم يتم حفظ ملف(ملفات) الموسيقى فيه.
- إذا قمت بإزالة محرك فالشة USB أو تشغيل أو إيقاف تشغيل الوحدة أثناء التسجيل فإن ذلك يمكن أن يتسبب في العطل.
	- ال يوجد صوت أثناء التسجيل.
	- إذا كانت المساحة المتبقية على مشغل Flash USB غير كافية، فلن يتوافر التسجيل. لزيادة المساحة الخالية، احذف الملفات فيه باستخدام جهاز الكمبيوتر.
		- ال يمكن تسجيل قرص G-CD أو أقراص الصوت.
- ال يتم دعم مشغل األقراص الثابتة وقارئ البطاقات المتعددة، USB متعدد األقسام، والمشغل المقفول، مشغل MP<sub>3</sub>
	- يمكنك إعداد سرعة التسجيل بالضغط عل »صوت« أثناء التسجيل المباشر على USB. - المسار 1X : أثناء التسجيل بالسرعة العادية يمكنك سماع الموسيقى. - المسار 4X: أثناء التسجيل بالسرعة X4 ال يمكنك سماع الموسيقى.
		- تنسيق التسجيل: ملف 3MP
- أحجام البيانات »rate Bit »: kbps 128 / kbps 160 / kbps 192 / kbps 256 / kbps 320
	- الحد الأقصى للملفات/المجلد: أقل من ٦٠٠ (الرقم الإجمالي للملفات والمجلدات)

*إن القيام بعمل نسخ غير مصرح بها من املواد احملمية ضد النسخ، مبا في ذلك برامج الكمبيوتر وامللفات والنشرات والتسجيالت الصوتية يعتبر انتهاكا حلقوق الطبع والنشر ويشكل جرمية جنائية. يجب عدم استخدام اجلهاز في مثل هذه األغراض.* **تحمل المسئولية**

**واحترم حقوق الطبع**

## **استخدام محرك ذاكرة الفالش USB )الطراز 586DV582/DV556/DV553/DV552/DV فقط(**

يمكنك تشغيل ملفات DivX/JPEG/WMA3/MP في قرص فالش USB اإلصدار .2.0/1.1

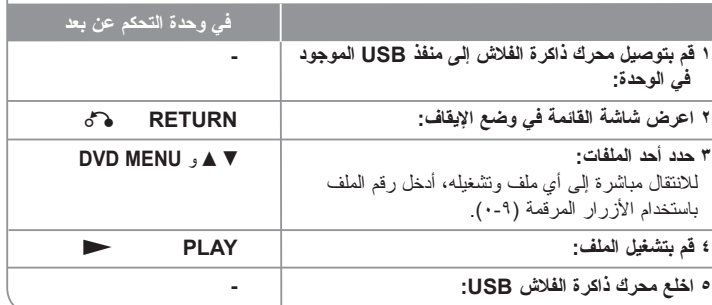

### **مالحظات على محرك ذاكرة الفالش USB**

- يمكنك التبديل بين USB وDISC عن طريق الضغط على (O (**RETURN**( الرجوع( فقط في وضع الإيقاف.
	- ال تخلع جهاز USB أثناء التشغيل.
	- ينصح بأخذ االحتياطات المعتادة لمنع فقد البيانات.
- إذا كنت تستخدم كابل استطالة USB أو لوحة توصيل HUB USB، فقد ال يتم التعرف على جهاز USB.
- يمكن تشغيل ملفات الموسيقى )WMA3/MP )وملفات الصور )JPEG )وملفات DivX. للحصول على التفاصيل الخاصة بعمليات كل ملف، راجع الصفحات المتعلقة بذلك.
	- لا يتم دعم هذه الوحدة عندما يصل إجماليّ عدد الملفات إلى ما يزيد عن ٦٠٠ ملفًا ِ
	- معدل البت: ضمن 8 إلى 320 كيلو بت في الثانية )3MP)، ضمن 32 إلى 192 كيلو بت في الثانية )WMA)، أقل من 4 ميجا بت لكل ثانية )ملف DivX)
		- ال تدعم وظيفة USB لهذه الوحدة جميع أنواع أجهزة USB.
			- ال يتم دعم الكاميرا الرقمية والهاتف المحمول.
	- منفذ يوإس بي USB الخاص بالوحدة ال يمكن توصيله بجهاز الكمبيوتر. ال يمكن أستخدام هذه الوحدة كجهاز للتخزين.

### **تشغيل لعبة )الطراز 554DV553/DV فقط(**

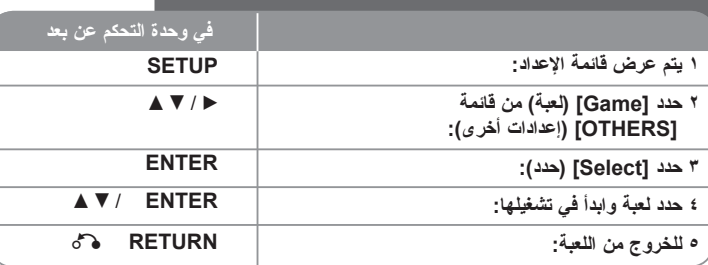

### **تشغيل لعبة - يمكنك فعل المزيد**

#### **سودوكو »Sudoku»**

لا يسمح بتكر ار نفس الأرقام في نفس الصف أو نفس العمود ضع رقماً في كل فر اغ.

#### **وظائف المفاتيح**

B b vV: حرك المؤشر زر الرقم (٩-١): رقم الإدخال زر الرقم (٠): مسح الرقم موافق: اختر العودة: انقل المؤشر إلى اللعبة الحالية أو قائمة األلعاب

### **قائمة وظيفة**

إعادة تهيئة : مسح األرقام التي تم تحديدها جديد: لعبة جديدة خروج: إنهاء اللعبة

### **جوبانج »Gobang»**

لا يسمح بتكر ار نفس الأرقام في نفس الصف أو نفس العمود ضع رقماً في كل فر اغ.

### **وظائف المفاتيح**

B b vV: حرك المؤشر موافق: وضع قطع الشطرنج العودة: انقل المؤشر إلى اللعبة الحالية أو قائمة األلعاب

#### **قائمة وظيفة** خيارات: اختر لون قطع الشطرنج الخاص بالالعب المستوى: إعداد كل المستويات )سهل – متوسط أو صعب(

ابدأ: ابدأ اللعبة تراجع : تراجع خطوة

إعادة: خطوة لألمام

خروج إنهاء اللعبة

### **صائد الفئران »Rat Hit »**

يختبأ الفأر في جحر من تسعة أجحر. اضرب الفأر عندما يظهر , كل ضربة صحيحة تعطيك نقطة. الوقت المحدد للعب هو 90 ثانية. يمكنك االنتقال إلى المستوى التالي إذا حصلت على 60 درجة.

### **وظائف المفاتيح**

زر الرقم )1-9(: تحديد نقطة الضرب العودة: إنهاء اللعبة استمرار: إيقاف مؤقت/استمرار قائمة دي في دي DVD : إعادة تشغيل اللعبة (في وضع الإيقاف المؤقت فقط)

### **تيتريز »Tetris »**

يتم مسح األرضية التي بدون فراغات . إزاحة أرضية واحدة تعطيك 10 نقاط بينما اثنتين تعطيك 30 نقطة وثالثة تعطيك 40 نقطة وأربعة تعطي 70 نقطة. تحتاج 1000 نقطة للوصول للمستوى التالي . تزداد سرعة كرة الحاجز مع بزيادة المستوى. وعندما يتعذر وضع الحواجز, تنتهي اللعبة. الحواجز التي تسقط يمكن تدويرها أو تحريكها شّمالاً ويميناً.

### **وظائف المفاتيح**

موافق: تدوير استمرار: إيقاف مؤقت/استمرار

■ ﴾: تحرك يميناً أو شمالاً

قائمة دي في دي DVD : إعادة تشغيل اللعبة (في وضع الإيقاف المؤقت فقط)

العودة: إنهاء اللعبة

### **رجل الصندوق »Boxman»**

الكرات الصفراء هي التي يجب نقلها إلى الصناديق. تزداد الصعوبة بزيادة المستوى , من 1 إلى .28 يتم تسجيل خطوات التحرك والخطوة 999 هي المرحلة النهائية

### **وظائف المفاتيح**

B b vV: حرك المؤشر قائمة دي في دي DVD : إعادة تشغيل اللعبة (في وضع الإيقاف المؤقت فقط) موافق: انتقل إلى المستوى التالي العودة: إنهاء اللعبة

# **رموز اللغة**

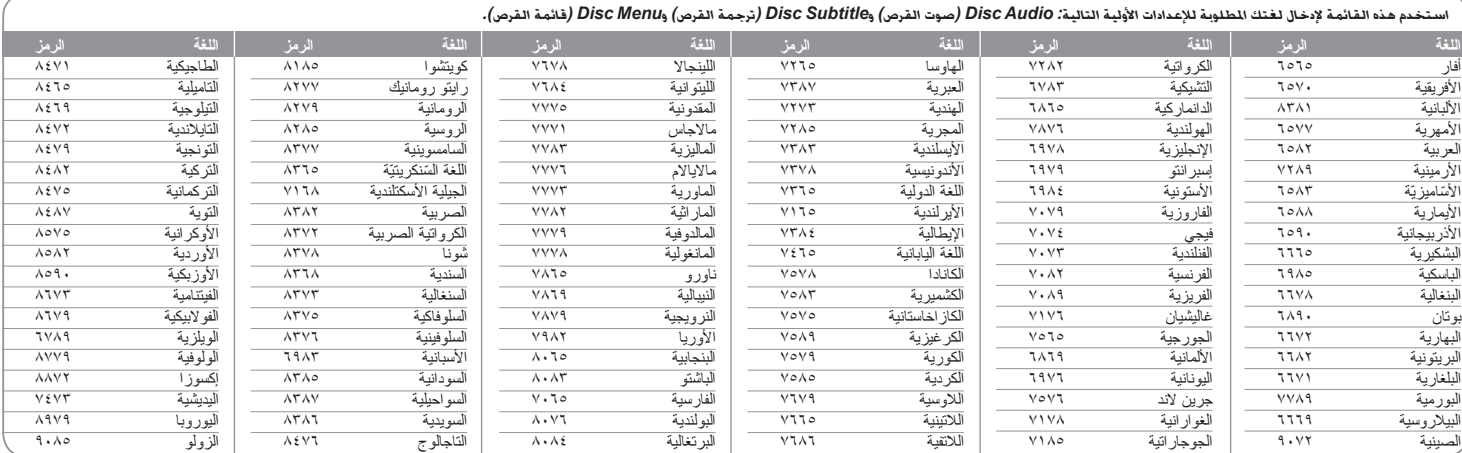

# **رموز المنطقة**

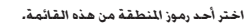

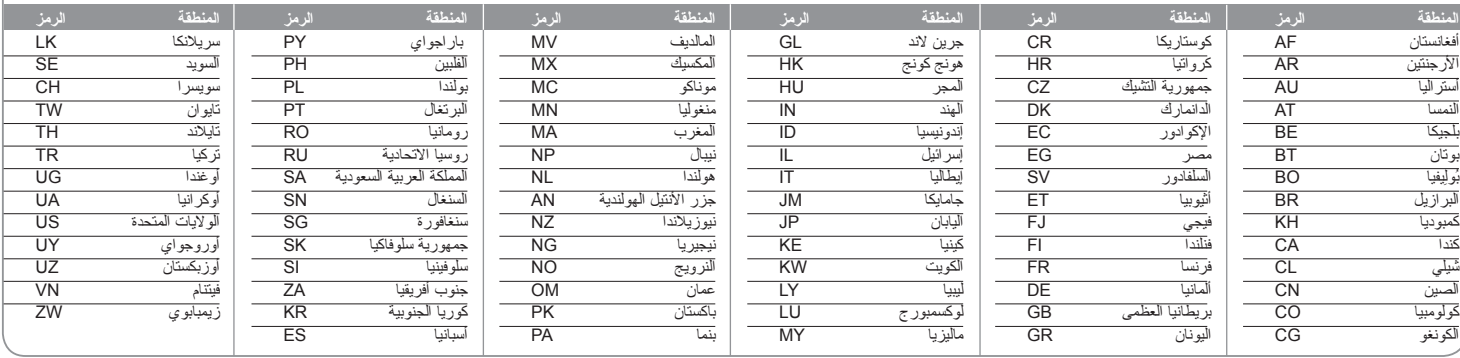

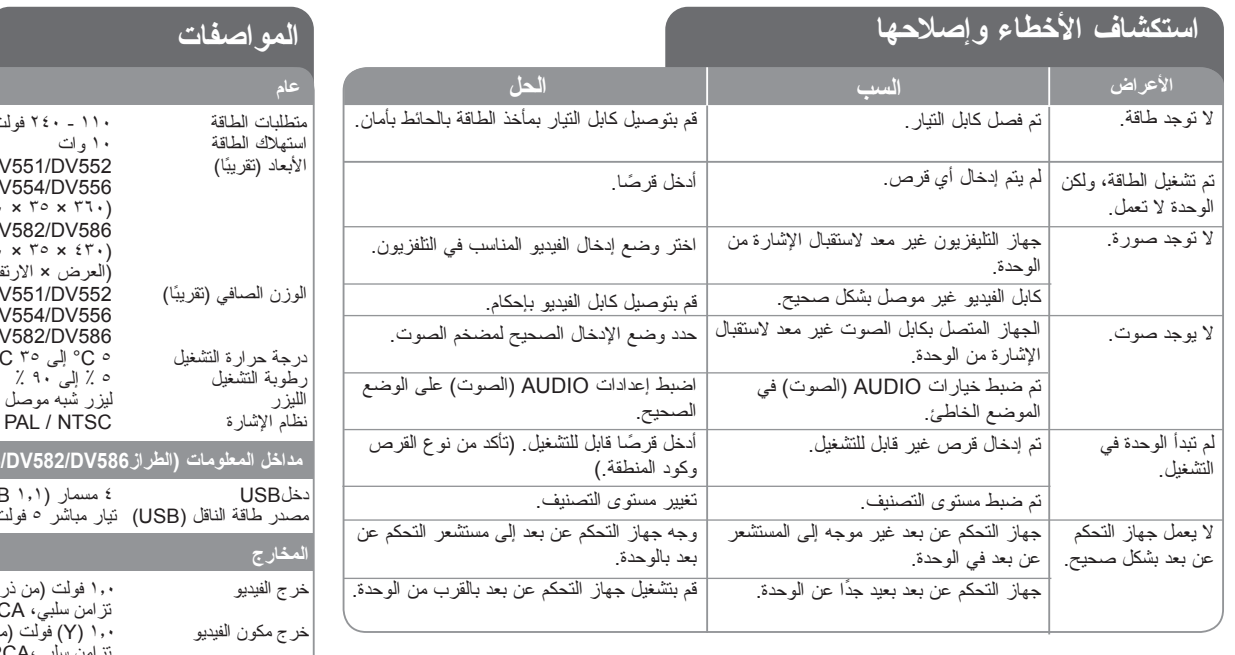

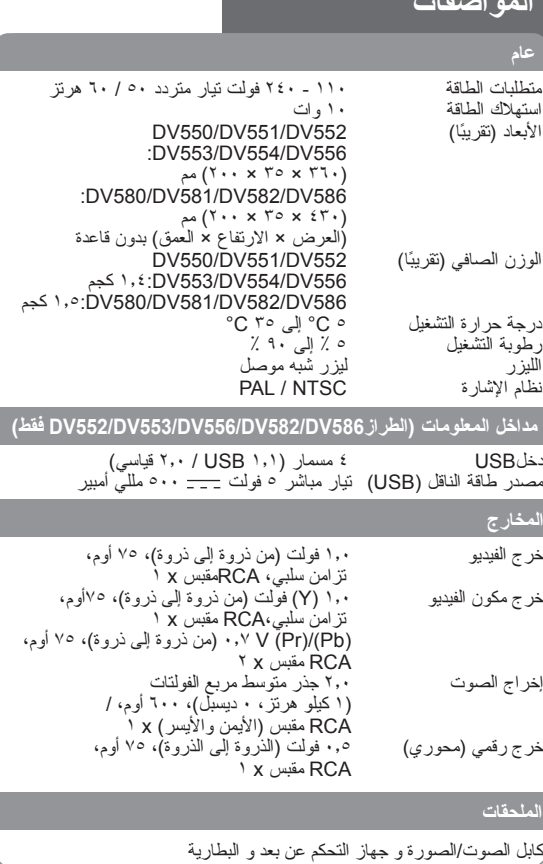

**هذه التصميمات والمواصفات عرضة للتغيير بدون إشعار مسبق.**

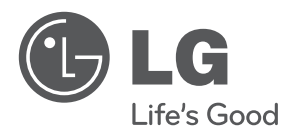

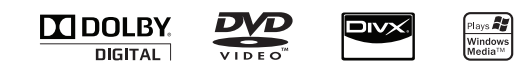